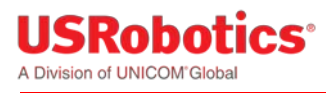

# **USRobotics® Courier ® M2M 3G Cellular Gateway Excessive Data Usage Warning**

There are two default settings that can cause unintentional billable cellular data usage: LAN to WAN and Auto Provisioning.

- 1. By default LAN to WAN routing is turned on. Once the gateway is connected to a cellular data network it will route all of the attached computer's Internet traffic through the cellular data network. To prevent this cellular data usage, either [turn off LAN to WAN](#page-0-0) or [exit out of all programs](#page-1-0) that use the Internet while configuring the gateway for its intended use. Otherwise, computer Internet traffic will continue to use the LAN to WAN routing until the cellular gateway is disconnected.
- 2. By default auto provisioning is also turned on. This means that the gateway will connect to the USR Universe and check for updates each time it is powered on. If an update is available the gateway will automatically download and install the update. USR highly recommends auto provisioning, but if the gateway has a low cellular data rate plan, disable [auto provisioning](#page-1-1) and check for updates manually to avoid the extra data usage.

#### <span id="page-0-0"></span>**How to disable LAN to WAN**

Before installing a SIM card or setting-up the carrier information, connect a computer's Ethernet port to the gateway's Ethernet port with a standard Ethernet cable, then open a web browser on the computer and enter the address *192.168.1.1* into the address bar. Enter the default username (admin) and password (admin). After a successful login, the Home screen will appear.

Click on the Firewall Tab.

Change the LAN -> WAN from Accept to Reject and click **Save changes**.

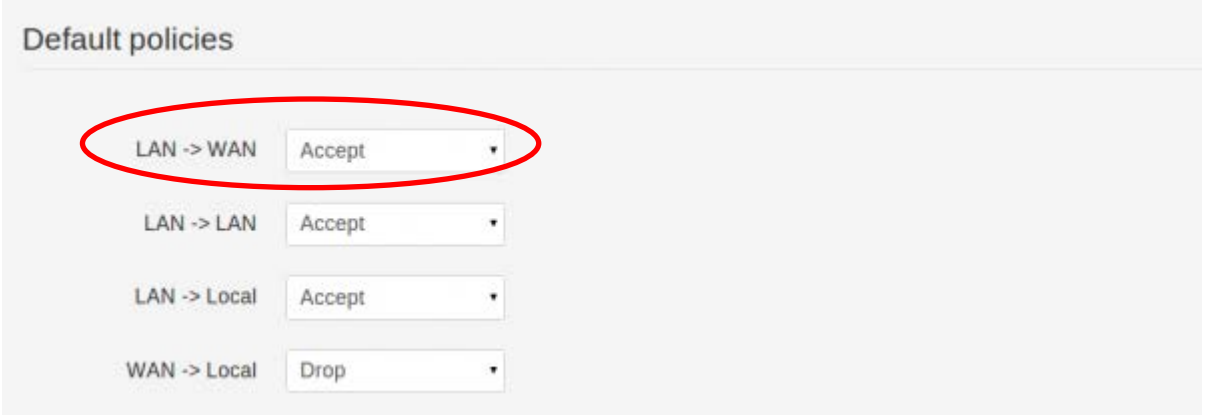

Copyright 2015 U.S. Robotics Corporation

Now continue to configure the gateway as needed.

NOTE: If the application requires LAN to WAN routing, close any programs running on the attached computer that might be using the Internet before returning to this page to re-enable LAN to WAN.

### <span id="page-1-0"></span>**Closing Programs**

If LAN to WAN routing is left enabled during the configuration process, USR strongly recommends closing any programs that might be using the Internet (web browsers, instant messengers, email programs, etc.) before connecting the gateway to a cellular network. Be sure to close any programs that are running in the background; e.g. auto updates or anti-virus. There are applications available that provide a list of current network activity like Windows' Resource Monitor that can be used as a guideline.

## <span id="page-1-1"></span>**Auto Provisioning**

By default the gateway connects to the USR Universe each time the device is powered on, and checks for an updated image file. The gateway will automatically download and install updates from the USR Universe over the cellular connection. To reduce cellular data usage, disable auto provisioning and manually check for updates. If auto provisioning is turned off, USR strongly recommends checking for updates on a regular basis to manually update the gateway when updates are available.

#### **How to Disable Auto Provisioning**

Before installing a SIM card or setting-up the carrier information, connect a computer's Ethernet port to the gateway's Ethernet port with a standard Ethernet cable, then open a web browser on the computer and enter the address *192.168.1.1* into the address bar. Enter the default username (admin) and password (admin). After a successful login, the Home screen will appear.

Click on the Provisioning Tab.

To disable this feature go to Settings, then next to Enable automatic provisioning click **No** and click **Save Changes**.

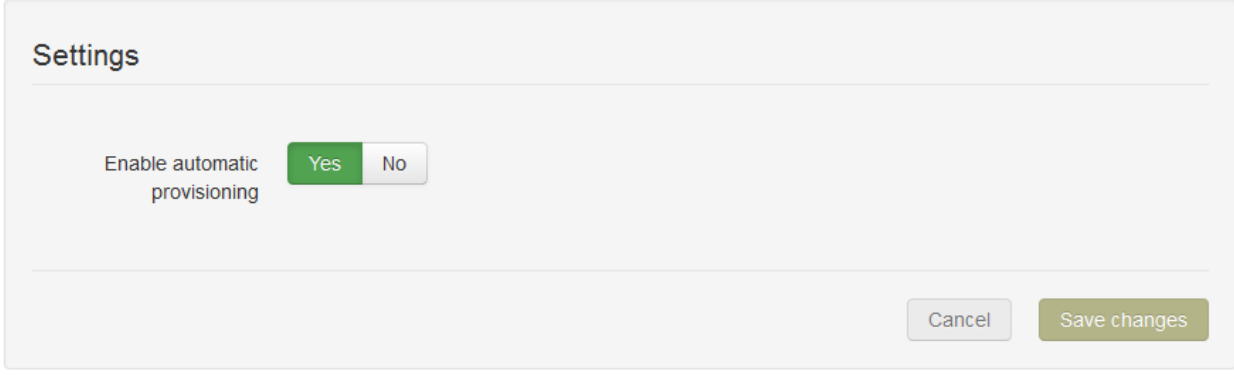

Copyright 2015 U.S. Robotics Corporation